## **Kde nájdem DÚ v mobilnej aplikácii?**

Prehľad o pridelených DÚ, testoch, projektoch či ohlásených písomkách nájdete kliknutím na dlaždičku DÚ/písomky.

V prvej záložke sú usporiadané podľa dátumu, ku ktorému ich treba vypracovať (Podľa dátumu do). V druhej záložke Podľa dátumu zadania sú zoradené podľa dátumu, kedy boli zadávané učiteľmi. Posledná záložka Kalendár zobrazuje prehľad pridelení na mesiac. Šipkami môžete posúvať mesiace dopredu a dozadu.

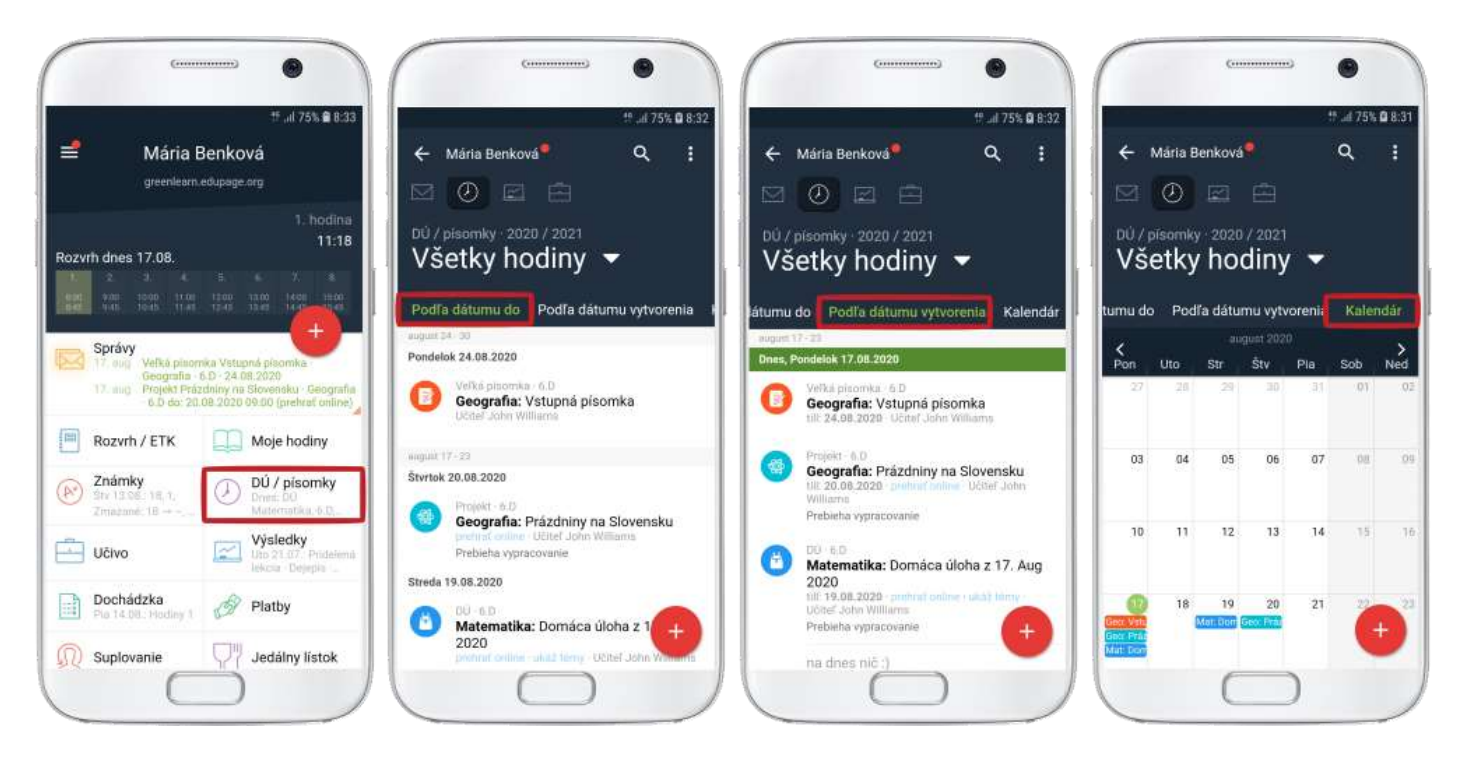

Domáce úlohy/testy atď. si môžete zobraziť aj podľa jednotlivých hodín. Taktiež môžete v prehľade pridelení vyhľadávať.

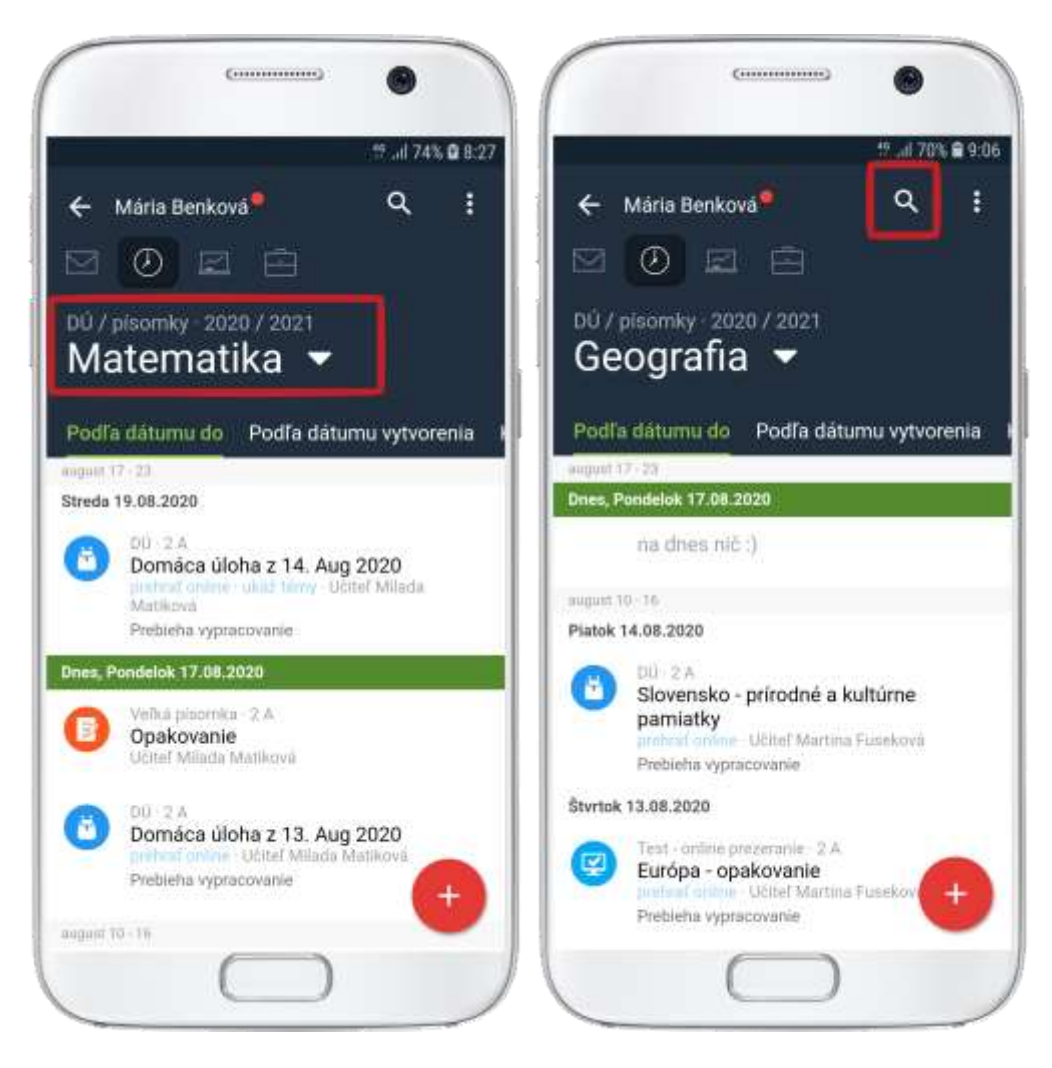

Ak domácu úlohu vypracujete, potiahnutím si ju môžete označiť ako "Vybavenú". Alebo kliknite na úlohu a označte ju ako Vybavenú. Vybavená úloha sa nevymaže, len sa skryje z prehľadu. Takto sa vám v prehľade budú zobrazovať len aktuálne úlohy, ktoré čakajú na vypracovanie.

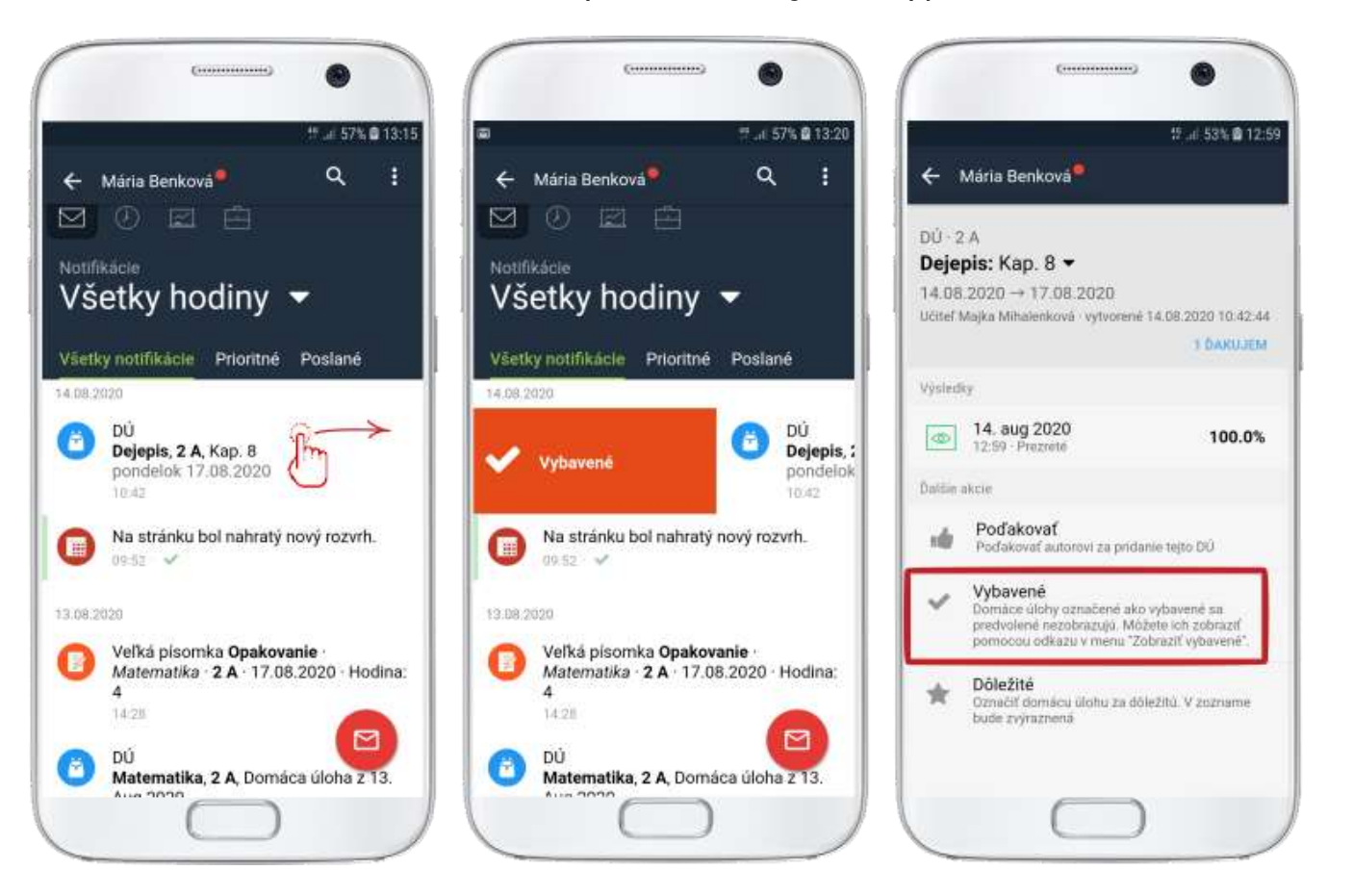

Všetky úlohy - aj vybavené - môžete hocikedy zobraziť kliknutím na 3 bodky v pravom hornom rohu a

## zaškrtnutím "Zobraziť vybavené."

Vybavené úlohy majú pri názve zelenú fajočku. Ak ste úlohu označili ako vybavenú omylom, kliknutím na ňu môžete tento príznak zrušiť.

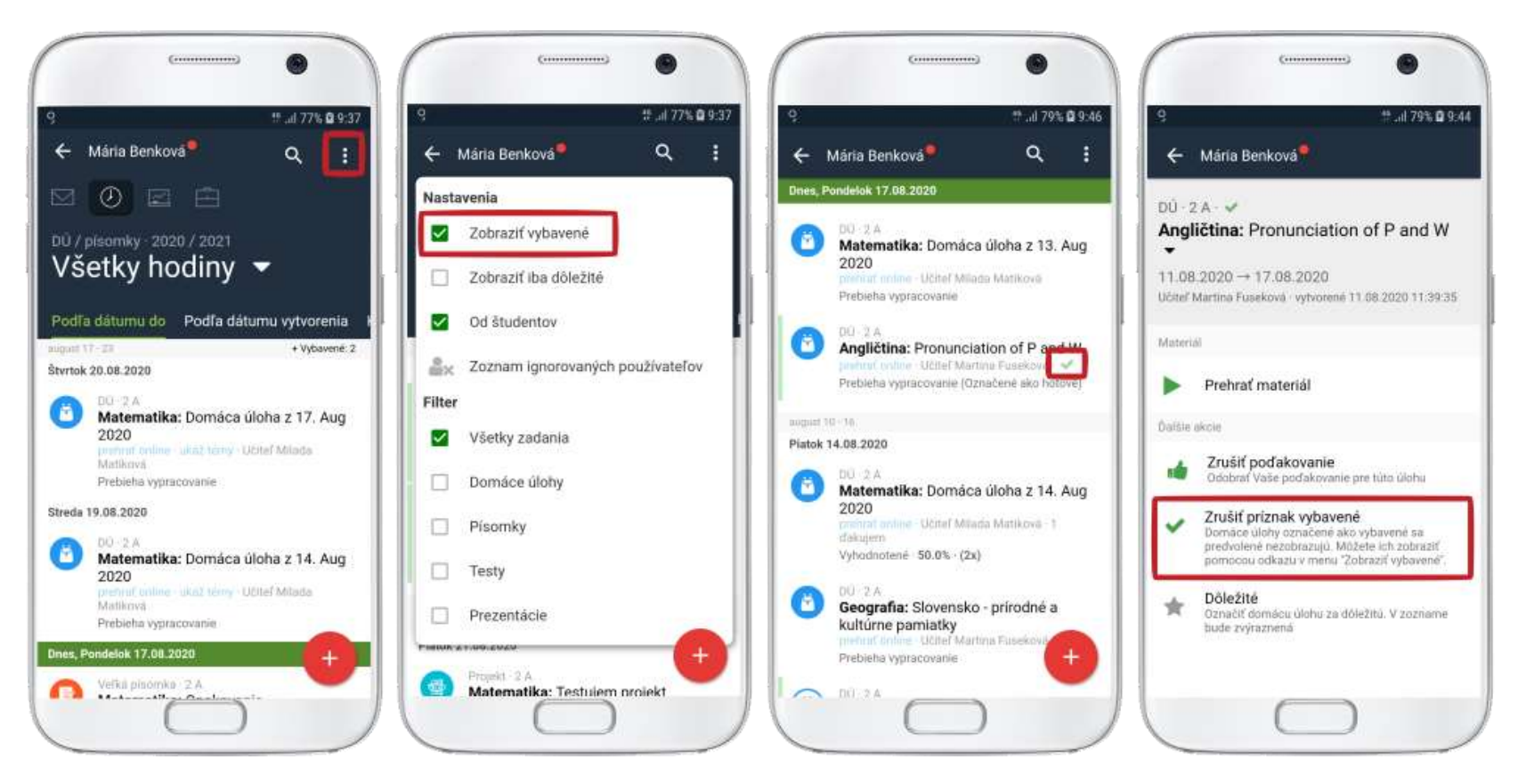